# **WTSA-04**

# **WORLD TELECOMMUNICATION STANDARDIZATION ASSEMBLY**  FLORIANÓPOLIS, 5-14 OCTOBER 2004

# **INFORMATION TECHNOLOGY FACILITIES FOR DELEGATES**

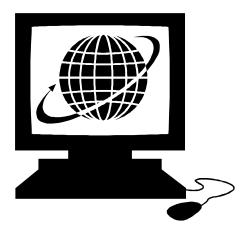

#### **Computer terminals**

Fifty PCs with multilingual keyboard support and network printers will be provided at the• **"Cybercafe-Ponto Anatel" ,** located at Ground Floor of the conference centre.

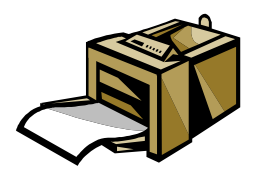

#### **Printers**

Printers are available at the cyber café.

• **"Cybercafe-Ponto Anatel"**  will be located at Ground Floor of the conference centre

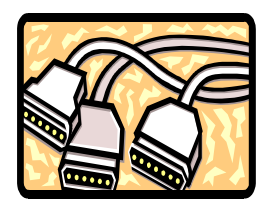

Connections to the printers can be done:

- via the network (wired/wireless) through a printer server. Printers have the server name and share name marked on them;
	- via USB:
- via parallel cable.

#### **Laptop Connectivity**

**Virus Protection** Delegates are requested to ensure that their laptops have the latest Windows security patches and that their anti-virus software is up to date. It is the responsibility of each delegate to make sure their equipment is clean from virus and worms.

> Delegates whose PCs are found to be infected with viruses or worms, will be requested to come to the Service Desk to have these removed.

#### **Wireless LAN**

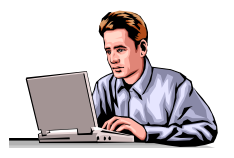

Delegates equipped with IEEE 802.11b, will be able to take advantage of this wireless facility iinstalled in the various parts of the buildings, enabling them to connect to the ITU's delegate network to access TIES, meeting documents and benefit from Internet connectivity.

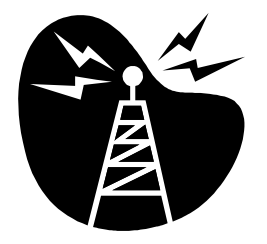

Wireless connections to the network can be made from the following locations:

#### **All meeting rooms in Ground and First Floor**

- offering up to 200 connections for 802.11b.
	- **"Cybercafe-Ponto Anatel"**: up to 100 802.11b connections

*Please note that the installation and use of non-ITU wireless access points without prior authorization from the ITU/IS Department is prohibited.* 

#### **Wireless LAN cards**

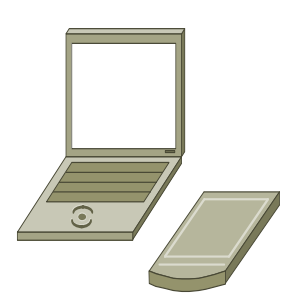

Delegates are advised to procure a Wi-Fi certified card before travelling to the Conference. Please ensure that the wireless card is compatible IEEE 802.11b with 128-bit encryption" (encryption is **not** used at the moment in ITU).

A small number of wireless cards are available for sale at the ITU bookshop located in the ITU Tower building entrance.

802.11b Wireless cards "Cisco Aironet 350 Wireless LAN Client Adapter", "Compaq WL100", "Avaya Wireless PC card (gold)" have been tested to work.

Before buying a card, it is advisable to check that it is in the compatibility list at [http://www.wi-fi.com](http://www.wi-fi.com/) and that the frequency range is valid (ITU uses channels from 1 to 11). See Annex 1: Buying wireless cards.

## **Wireless LAN configuration parameters**

Please follow the installation instructions delivered with the card. You may need to log in with **administrator privileges** depending on your PC's operating system and the card purchased.

The following parameters should be set in order to connect to the ITU wireless network:

- Set the case-sensitive SSID as "**ITUdelg**".
- Set WEP encryption to "Off". WEP encryption is not used at the moment.
- Set Operation mode to "**Infrastructure**" (not ad hoc).
- Enable DHCP so that your laptop will obtain the IP address and other network parameters automatically.
- Most cards are able to search for the radio channel automatically. If your card does not support this function, try channel 1, 6 or 11 for IEEE 802.11b. You may have to change to another channel if you move to another part of the building.

Notes on using wireless connections:

- 1) Wireless network connections are good for web browsing but fair for FTP downloads or for telnet applications.
- 2) Before taking out your wireless card (or any other PC card from its slot), you should first properly stop it, or risk re-installation of the operating system.
- 3) Wireless cards can drain considerable power from your laptop so recharge your laptop frequently.

## **Wired Ethernet LAN**

Ethernet connections (RJ45) 10/100 Mbps are provided to connect laptops to the Internet:

- **"Cybercafe-Ponto Anatel"**: 20 connections
- **NOT** available in the meeting rooms.

# **Wired Ethernet LAN configuration parameters**

Enable DHCP so that your laptop will obtain the IP address and other network parameters automatically.

### **Useful reminders for laptops**

### **Security**

Please be aware that delegate network communication can be intercepted, end-toend encryption is recommended for confidentiality.

If you are concerned about computer security, please use personal firewall software.

Firewall software configurations may prevent access to local resources. (e.g. printers).

### **Web-proxy**

Ensure that your Internet browser's proxy setting is removed

### **Socks**

Disable any SOCKS configurations.

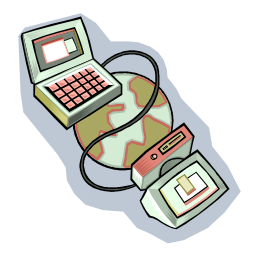

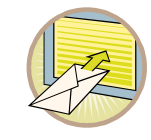

# **Outgoing e-mail**

Your outgoing SMTP address has to be changed.

Service desk will provide information on site.

# **Communications centre**

Located at Ground Floor of the conference centre.

The communications centre will provide the following services:

- incoming and outgoing telephone services, Fax, etc.;
- payphones
- purchase Telephone cards

## **Dial-out facility**

Delegates wishing to connect to the Internet using dial-up (modem connection) connection RJ-11 telephone jack are required to use the facilities in:

> • 2 points are available in the **"Cybercafe-Ponto Anatel"** Acess only to local free phone number is allowed

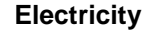

Brazil has a variety of electrical voltages, sometimes within the same city. Outlets often accept a variety of plug types, as does the one above (seen at a few hotels in Florianópolis). For this reason, many hotels will label their outlets to make sure guests know what type of power they use. If an outlet lacks a label, this information will often be listed in the hotel services guide.

If in doubt, you should check with reception before plugging in an appliance.

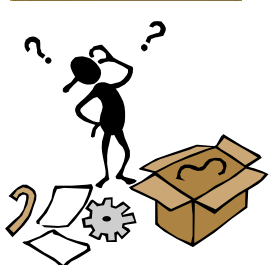

### **Support**

Delegates can obtain support from the Service desk located at

**"Cybercafe-Ponto Anatel"**

### **Value Added Service Provider**

For the convenience of delegates a value added service provider will be located next to the WTSA Service Desk. This company will provide goods and services such as: sale of software (including anti-virus and firewall software) and will also be on hand to help delegates reinstall corrupted operating systems, rebuild infected PCs etc, recover data etc.

#### **ANNEX 1**

#### **Buying wireless cards**

Check Wi-Fi compatibility. Any Wi-Fi certified wireless card can be used. ITU recommends the use of 128-bit encryption cards from known vendors to minimize problems and to facilitate troubleshooting.

When buying a new card, be sure to mention that you need "**Wi-Fi compatible 802.11b wireless card with 128-bit encryption**" (although encryption is not used at the moment in ITU, it may become mandatory in future and most cards come with it anyway).

Please note that all 802.11b standard compliant cards are not necessarily Wi-Fi compliant, whereas Wi-Fi compliant cards are 802.11b. Look for the card with one of the following certificates:

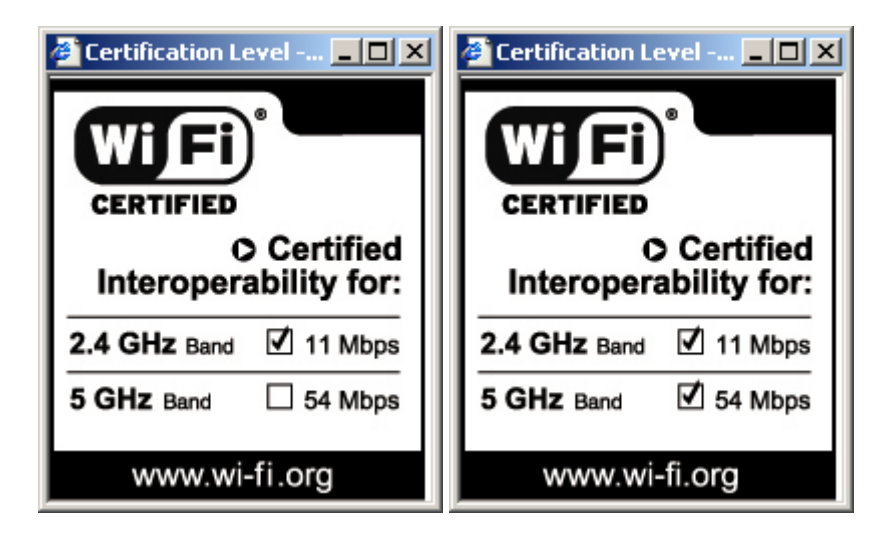

Please check that your card's model number is mentioned at [http://www.wi-fi.com](http://www.wi-fi.com/) before you buy the card.

#### **Check frequency range**

Please note that wireless cards manufactured for some specific countries like France and Spain may not work in ITU because of frequency limitations imposed in these countries. Of the 14 channels available in 802.11b standard equipment, the following list shows different regions and channels that can be used: USA (FCC): Channels 1-11

Canada (IC): Channels 1-11 Europe (ETSI): Channels 1-13 Japan (TELEK): Channels 1-13 Japan (MKK): Channel 14 France: Channels 10-13 Spain: Channels 10-11

At ITU we use equipment for the ETSI region but for compatibility purposes (with USA, Canada) we use only channels 1-11. Also, so as to avoid interference, we usually use channels 1, 6 and 11. What this means for practical purposes is that if you buy cards destined for USA, Canada, Japan (TELEK) or the European region (ETSI), your card will work in ITU but if you buy cards that are destined only for France or Spain, it may not work here (unless by chance you are in a place where channel 11 is on). An example: for cards meant only for France the model number may be followed by something like **–FR**.

For 802.11a at the 5 GHz band, the following channels are allowed in Switzerland:

Channels: 1-3 (5.18, 5.20 and 5.22 GHz band)

So, before buying a card, it is wise to check that it is in the compatibility list at [http://www.wi-fi.com](http://www.wi-fi.com/) and also that your frequency range is valid as described above.